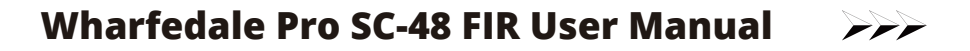

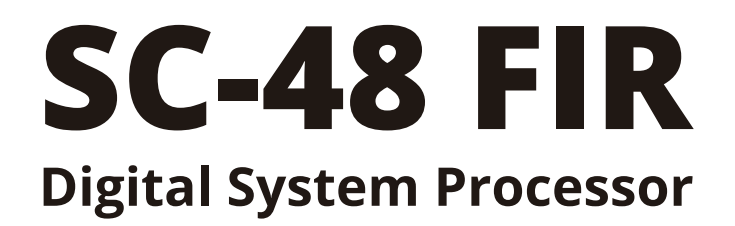

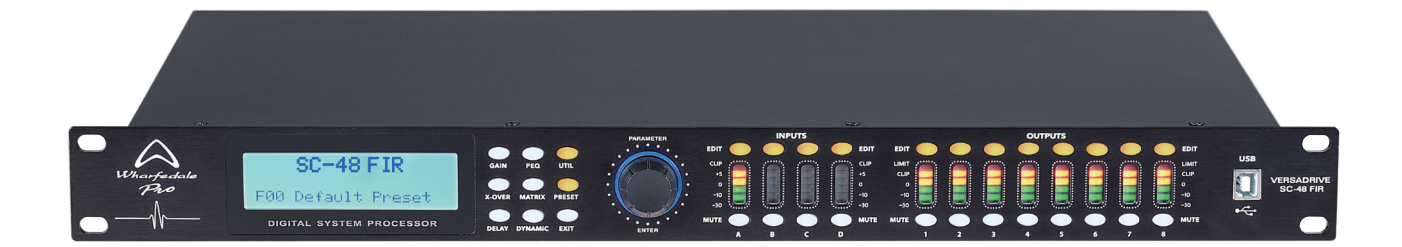

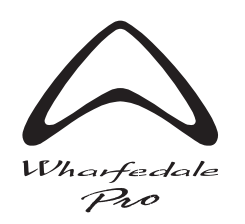

www.wharfedalepro.com

# **FUNCTIONS**

- 32 bit DSP processor. 48 KHz sampling rate. 24-bit AD/DA convertors.
- Input processing includes 8PEQ, FIR phase EQ processing, Gain, Mute, Phase, Delay,and Linking.
- Output processing includes IIR and FIR Crossover filter, 9PEQ, Gain, Mute, Peak limiter, Compressor, Phase, Delay, and Linking.
- Digital input and output functions. AES/EBU input and output channels using XLR connectors.
- Adjustable PEQ Gain, Bandwidth and Frequency for all channels. Choose between Peak, L-shelf, H-shelf, Low- cut, High- cut, ALLPASS1 and ALLPASS2.
- All input and output channels have independent phase curve and PEQ adjustment functions. Choose between ALLPASS1 / 180° curve adjust, and ALLPASS2 / 360° curve adjust.
- IIR crossover filter types can be selected : Butterworth, Linkwitz- Riley, Bessel, Slope is -6 dB/oct ~-48 dB/oct.
- All input channels have independent 512 Taps asymmetric FIR filters for system phase correction, equalization and frequency division processing. Perfectly compatible with third-party application data import.
- All output channels have adjustable 256-1024 Taps asymmetric FIR filters for system phase correction, equalization and frequency division processing. Perfectly compatible with third-party application data import. As well as FIR divider mode selection, frequency, type and optional TAPS.
- Adjustable independent output compressor with threshold, soft knee, ratio, attack time and release time parameters.

 Adjustable independent output Peak limiter functions and adjustable threshold, attack time and release time parameters.

- Maximal delay time 680 ms for all input/output channels.
- Parameter settings can be copied for every single channel and the channels can be linked.
- Internal signal generator (pink, white noise and 20Hz-20KHz sine wave with adjustable amplitude).
- Front panel features high-precision level indicators, channel editing keys, mute keys, menu keys, parameter encoding wheel and USB control port.
- Rear panel includes 1 x AES input connector and 1 x AES output connector plus RS232 & 485 control port.
- 20 user presets. Each preset can be saved and recalled. Device parameters can be uploaded and downloaded.
- 255 units can be linked together via ID settings.
- Password protection function for high security applications.

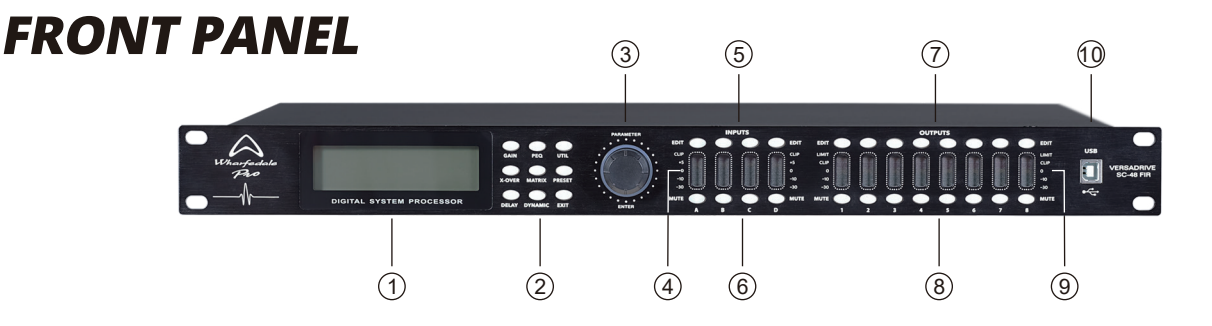

### 1. LCD

Shows the related operation parameters and the status of current operation.

### 2. PARAMETER EDIT KEYS

 Choose all the system menus/input parameters and output parameters. Exit by pressing the "Exit" key. 3. PARAMETER EDIT KNOB

- Edit the parameters. Confirm the data input by pressing the knob.
- 4. INPUT LEVEL INDICATORS

5-segment high precision LEDs show the status of the input channel's level.

5. INPUT EDIT KEYS

Press to enter into the relevant channel. Parameters will show on the LCD.

### 6. INPUT MUTE KEYS

Mute any channel by pressing and unmute by pressing again.

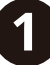

# **FRONT PANEL**

### 7. OUTPUT EDIT KEYS

Press to enter the relevant channel. The edit status parameter will show on the LCD.

8. OUTPUT MUTE KEYS

Mute the channel by pressing and unmute by pressing again.

9. OUTPUT LEVEL INDICATORS

 4-segment high precision LEDs and 1 compressor signal LED shows the status of the output level and the compressor on current channel.

10. USB

Used to connect to the PC and center-control equipment.

### **REAR PANEL**

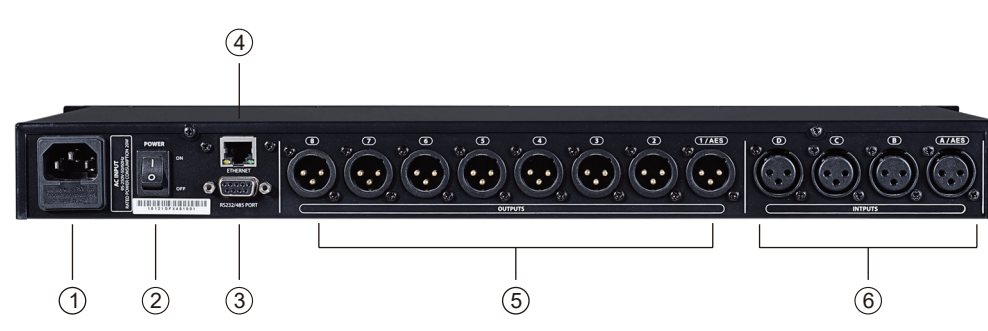

- 1. POWER SOCKET
- 2. POWER ON/OFF SWITCH
- 3. RS232/485 INTERFACE Center-control by rs232, cascade control by rs485.
- 4. ETHERNET CONNECT CONTROL PORT
- For network control. 5. SIGNAL OUTPUT PORT 1-8.
- 6. SIGNAL INPUT PORT A-D.

# **OPERATION GUIDE**

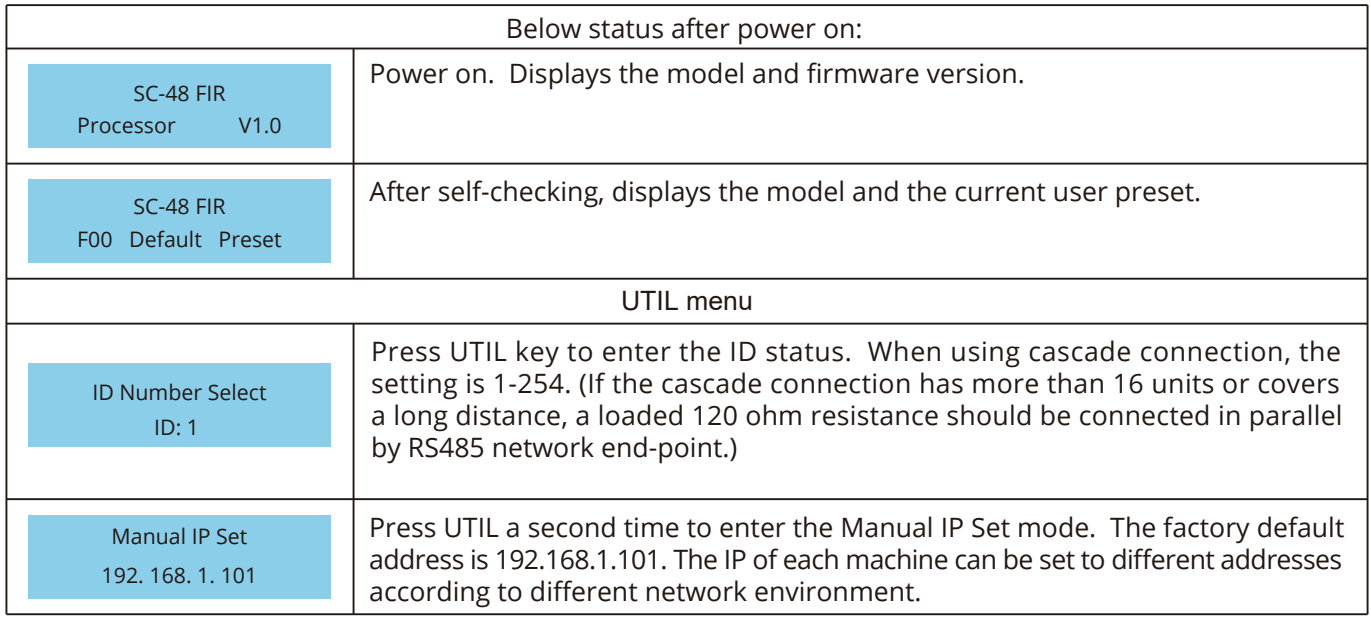

## **OPERATION GUIDANCE**

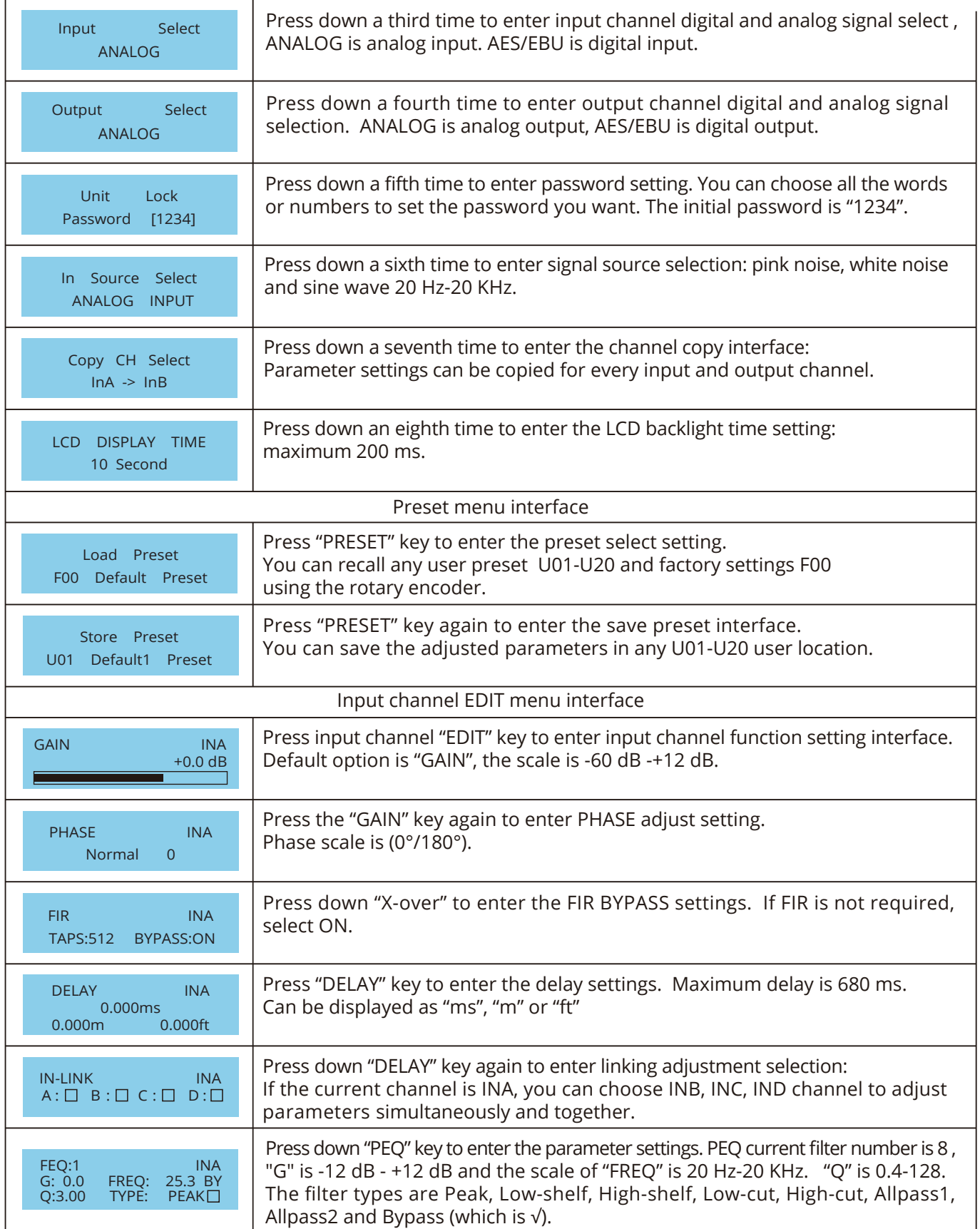

### **OPERATION GUIDANCE**

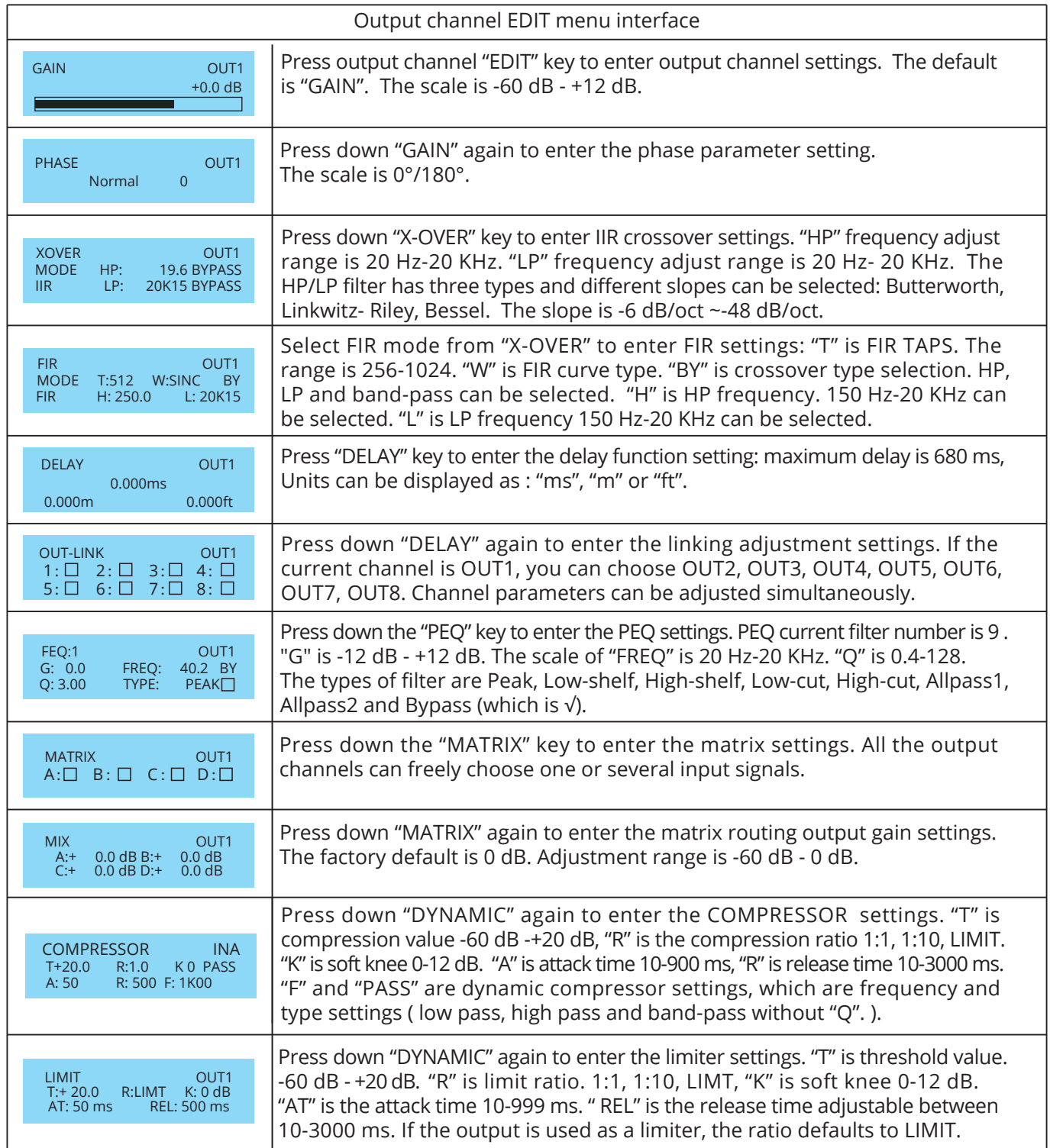

Notice: User manual and PC software are on the enclosed CD. Due to software upgrades that may be released always get the latest version from www.wharfedalepro.com

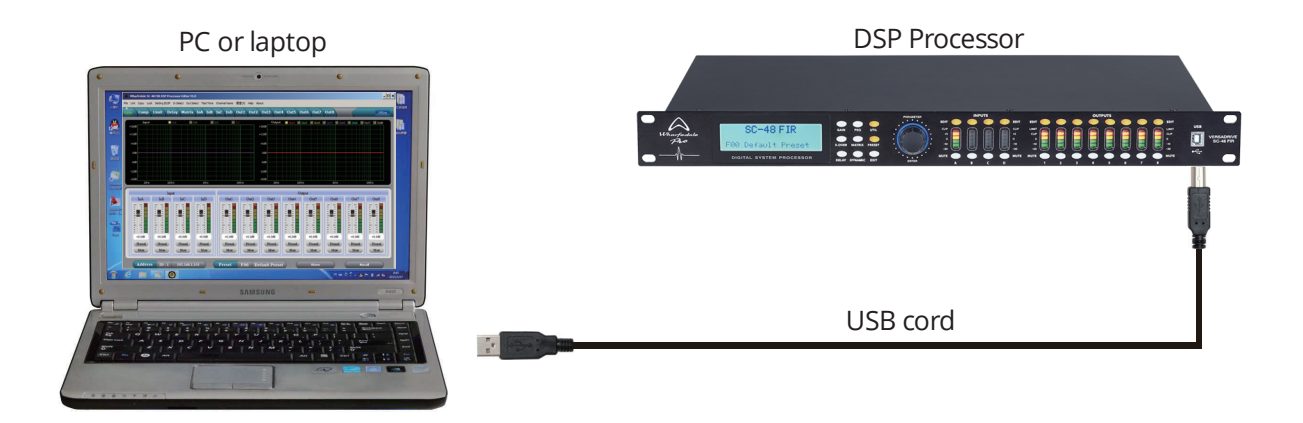

1. Install the PC software from the CD. (or download)

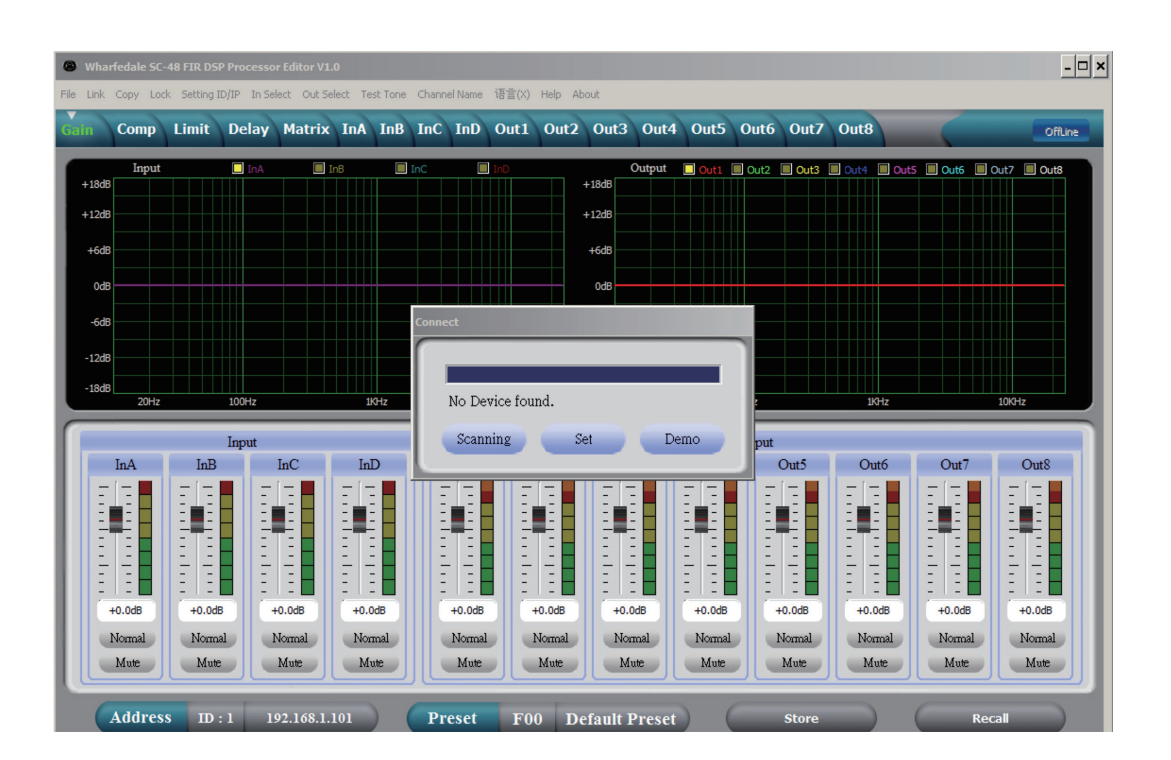

2. Connect the processor to the computer by USB. After turning on the device the computer will find new hardware automatically. Then the hardware will install and you can use it.

3. Open the PC software. The PC software will find USB and connect to the device. After that the onLine key turns green at the top right corner and shows "Online". You can then operate the processor by the software. Click the "Online" button then close the software interface before exiting.

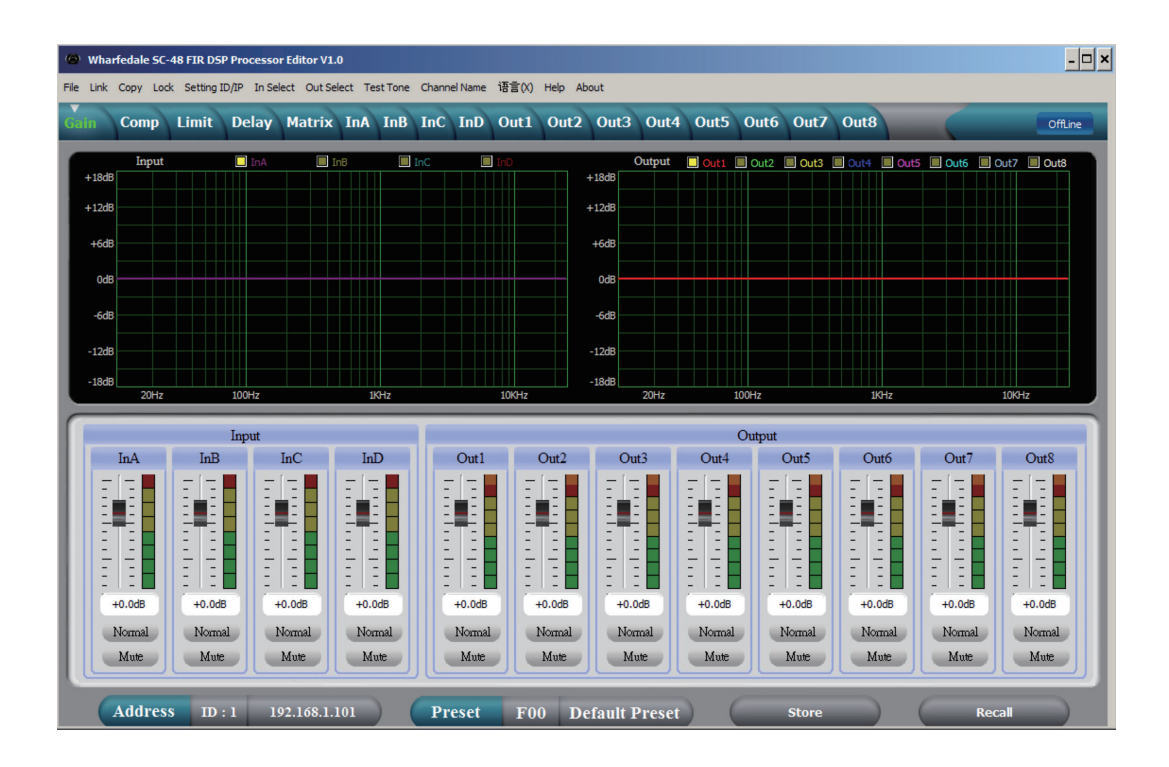

#### PAGE 1: VOLUME CONTROL INTERFACE

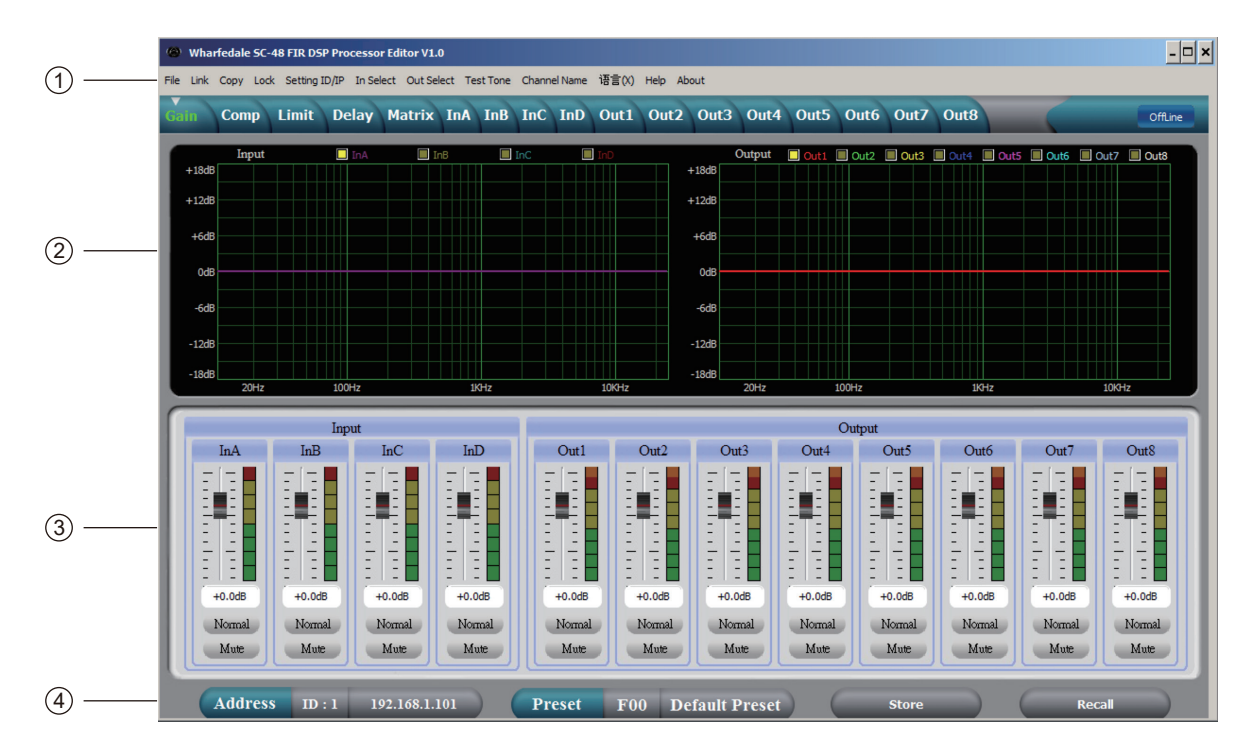

#### 1, Menu

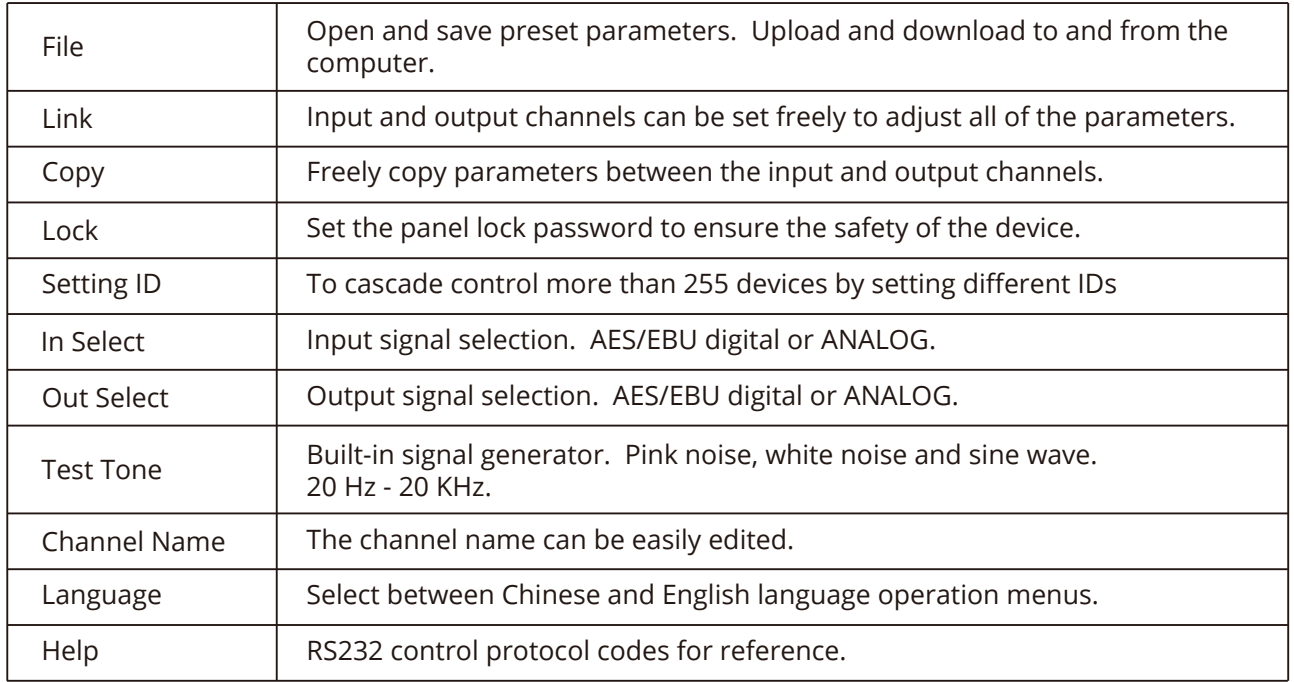

### 2. Spectrum Area:

You can freely choose PEQ and phase.

3. The Volume Control Area:

Gain, Phase, Mute control for all input and output channels.

4. Preset Operation Area:

Save or convert preset parameters and show current preset parameter status.

#### PAGE 2 : COMPRESSOR INTERFACE

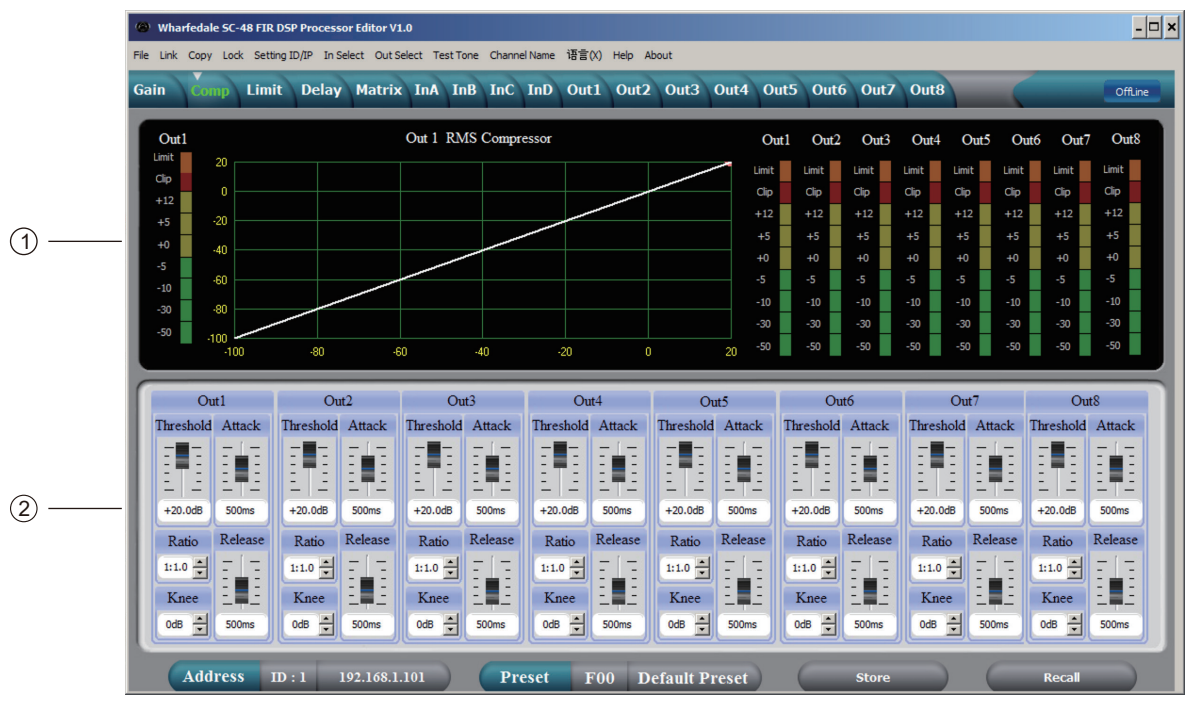

- 1. Shows the compression status, level indicators and status of all channels.
- 2. Sets the compression parameters for the output channel. The compression range is -90dB-+20dB, ratio is 1:1, 1:10, LIMIT, attack time is: 1-999 ms, release time is 10-3000 ms and soft knee is 0 dB-12 dB.

**7**

#### PAGE 3 : LIMITER INTERFACE

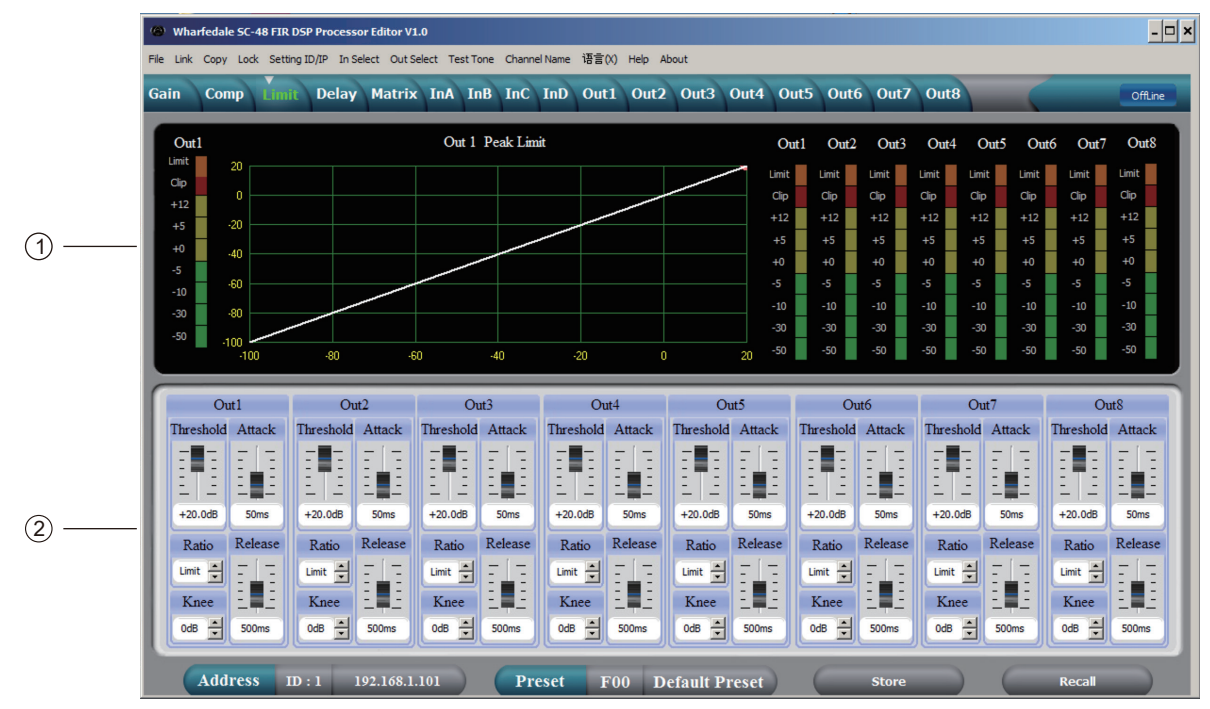

- 1. Shows the limiter status, level indicators and status of all channels.
- 2. All output channel limiter parameters can be set: threshold is -90 dB to + 20 dB, ratio is 1:1, 1:10, LIMIT, attack time is 1-999 ms, release time is 10-3000 ms and soft knee is 0 dB-12 dB .It is the peak limiter when the ratio is LIMIT.

#### PAGE 4 : DELAY INTERFACE

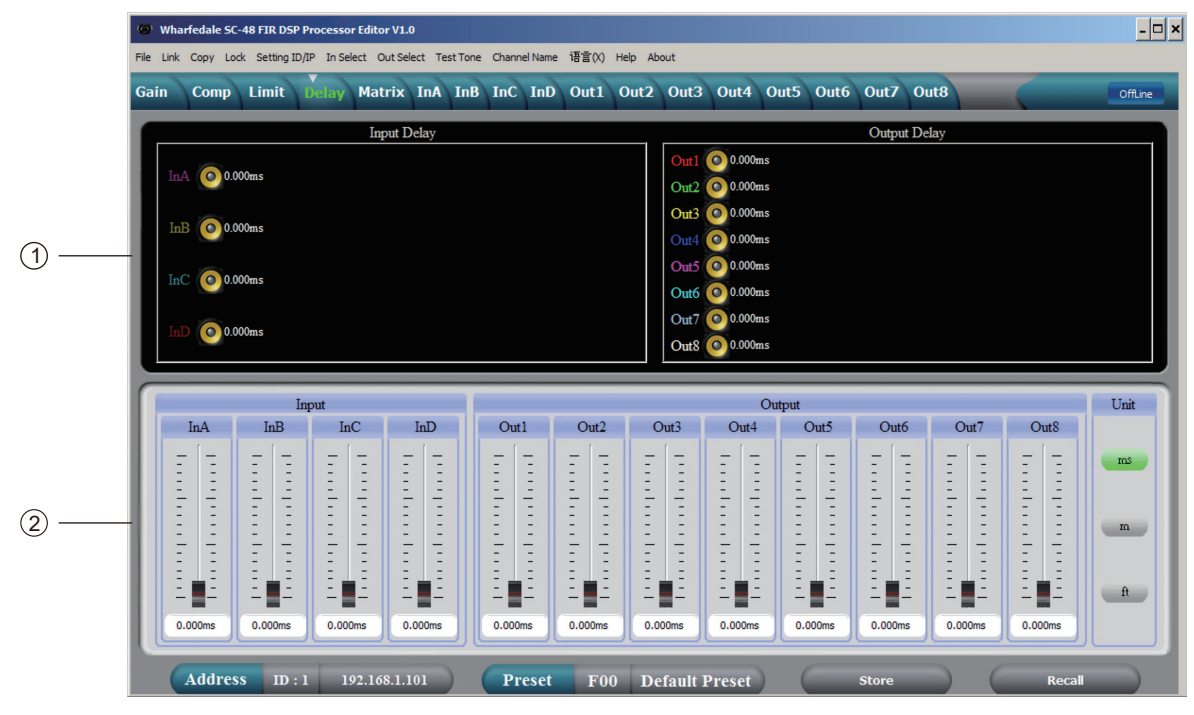

**8**

- 1. Shows the delay parameter status of all channels.
- 2. Can adjust the delay parameters of all channels. The scale is 0-680 ms,
- The Units of the delay can be displayed in ms, meters or feet.

#### PAGE 5 : MATRIX INTERFACE

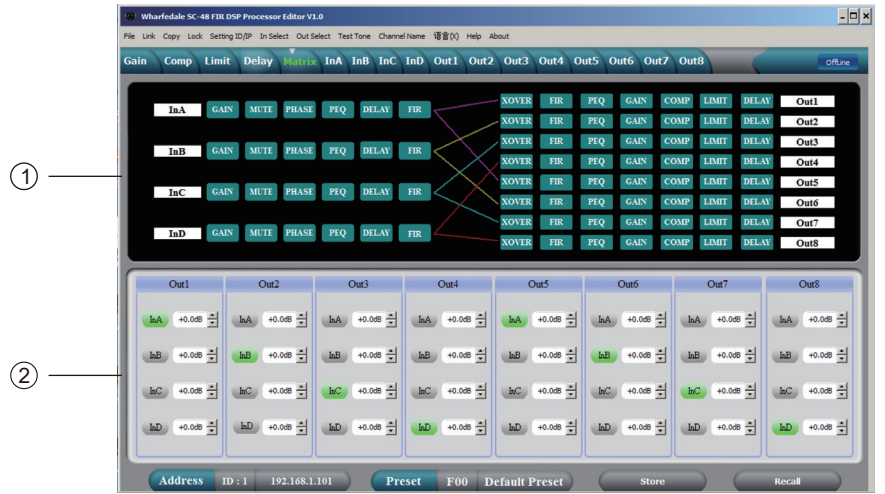

- 1. Shows the connections of the device. You can enter and edit channels by clicking the related square. Every channel name can also be edited.
- 2. Any output channel can choose any routing connection from input channel signal source and the level can be set independently.

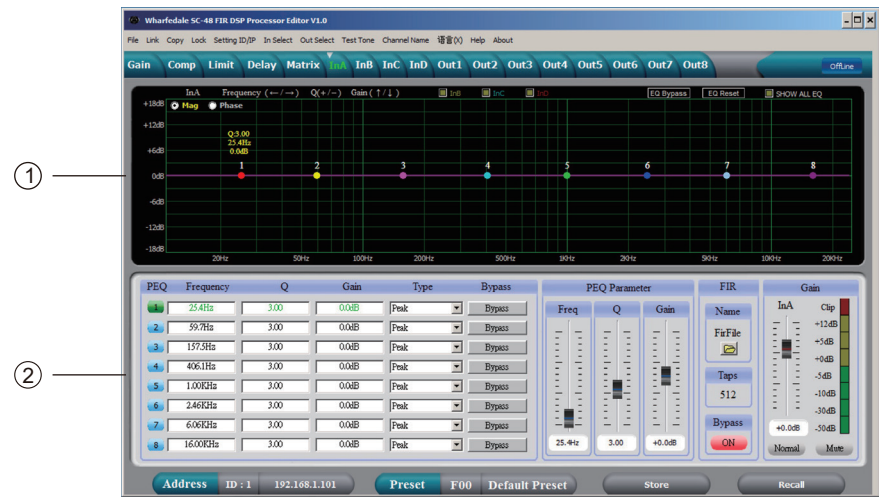

#### PAGE 6 : INPUT INTERFACE

- 1. PEQ and Low-cut & High-cut curves for all output channels could be adjusted if you select the Mag interface. The Phase curve of current channel could be adjusted if you select the Phase interface. Besides, you can choose to show PEQ and Phase curves that are not in the current channel synchronously.
- 2. Gain, Q value, frequency, type of PEQ are adjustable, as well as the bypass key. PEQ type includes EQ, L-shelf, H-shelf, L-cut, H-cut, Phase 180°and Phase 360°.
- 3. Gain, Q value, frequency of PEQ could be adjusted by putter, or controlled by pressing the UP, DOWN, LEFT, RIGHT keys on the keyboard.
- 4. 512Taps FIR is supported in default for input channel. Click "Firefile" folder to load the data.The software supports .CSV and .TXT format imports. After importing the file, the number will show on the Taps, FIR file name will show on the Name, PEQ curve diagram will immediately show FIR curve. If Bypass FIR parameter is needed, please just click "ON". Normally 512Taps FIR is recommended. If the larger the Taps, the longer the latency will be. For example, with 1024Taps, the latency will be as much as 10ms.

**9**

5. Gain, Mute, Phase could be controlled independently in input channel, as well as the level indicator.

### PAGE 7 : OUTPUT INTERFACE

 $\vert$  $\Box$   $\times$  $me$   $\frac{15}{100}$   $\frac{1}{100}$   $\frac{1}{100}$   $\frac{1}{100}$   $\frac{1}{100}$ Limit Delay Matrix InA InB InC InD t1 Out2 Out3 Out4 Out5  $\overline{\blacksquare}$  $\overline{\mathbb{R}}$  Out6  $\overline{\mathbb{R}}$  Out7  $\blacksquare$  Out3  $\blacksquare$  $\Box$  OutR  $F$  O B LPF PEO Freque  $\circ$ Gain Type PEO Paramete **Bypass**  $Mod$  $\overline{\text{Peak}}$  $\blacksquare$  Bypass  $\Box$ Freq Q C  $Out1$  $\frac{1}{24 \text{ }4\text{H}^2}$  $\frac{1}{30}$  $\frac{1}{0}$ Peak  $\overline{\phantom{a}}$ Bypass  $+12dF$  $176.8H$  $0.0H$  $\frac{1}{30}$ Peak  $\overline{\phantom{a}}$ Bypass |  $+5dB$ 370.3Hz  $\frac{1}{3}$  $\overline{N}$ Peak  $\overline{ }$ Bypass | Ħ B  $+0dB$  $757.9H<sub>2</sub>$  $\frac{1}{3}$  $\overline{0 \cap \mathbb{R}}$ Pea Bypass  $-5dB$ Œ  $\frac{1}{1.50KH}$  $\frac{1}{3}$  $\overline{N}$  $19.7$  $\overline{D_{\text{max}}}$  $\overline{\phantom{0}}$ Bypass  $-10dB$ pour p  $3.32KH<sub>2</sub>$  $\frac{1}{300}$  $0.0H$  $\overline{p_{\text{B}}p}$  $\overline{\phantom{0}}$ H Bypass ΙĒ Ē  $6.81$ KH<sub>2</sub>  $0.0dF$  $\frac{1}{300}$ Expans<br>
Expans<br>
Bypass Peak  $\sqrt{100}$  40  $\approx$  $\sqrt{10}$ SOAD  $40.3Hz$  $3.00$  $+0.0dB$ 14.25KH:  $\frac{1}{3.00}$  $\overline{00R}$ Peak  $M<sub>u</sub>$ **Preset** F00 Default Prese

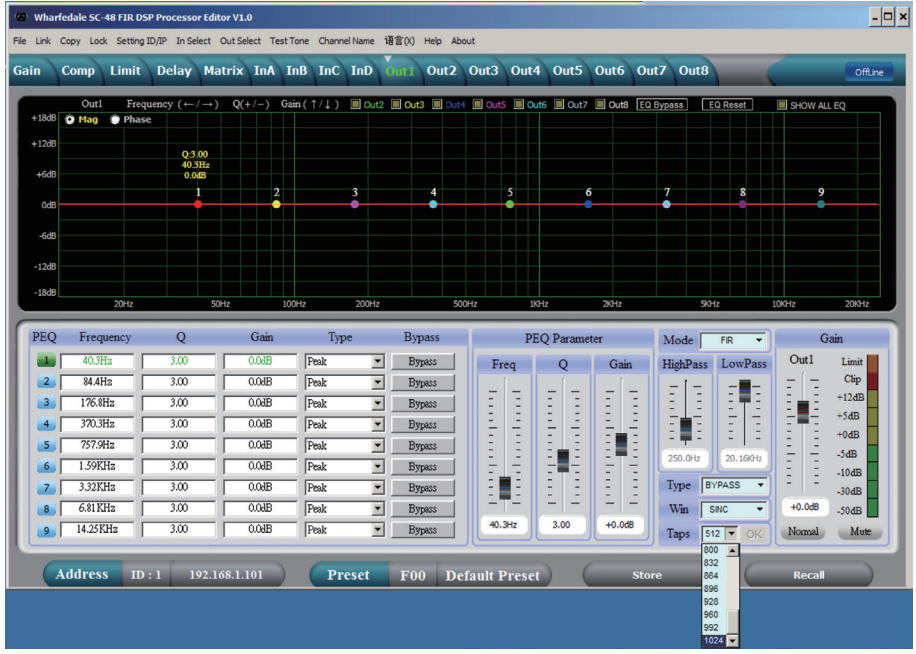

- 1. PEQ and Low-cut & High-cut curves for all output channels could be adjusted if you select the Mag interface. The Phase curve of current channel could be adjusted if you select the Phase interface. Besides, you can choose to show PEQ and Phase curves that are not in the current channel synchronously.
- 2. Gain, Q value, frequency, type of PEQ are adjustable, as well as the bypass key. PEQ type includes EQ, L-shelf, H-shelf, L-cut, H-cut, Phase 180°and Phase 360°.
- 3. Gain, Q value, frequency of PEQ could be adjusted by putter, or controlled by pressing the UP, DOWN, LEFT, RIGHT keys on the keyboard.
- 4. The slope 20Hz-20KHz of L-cut could be adjusted, and "Butterworth", "Bessel" or "Linkwitz-Riley" could be chosen to use.
- 5. The slope 20Hz-20KHz of H-cut could be adjusted, and "Butterworth", "Bessel" or "Linkwitz-Riley" could be chosen to use.
- 6. Gain, Mute, Phase could be controlled independently in output channel, as well as the level indicator.

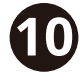

### **SPECIFICATION**

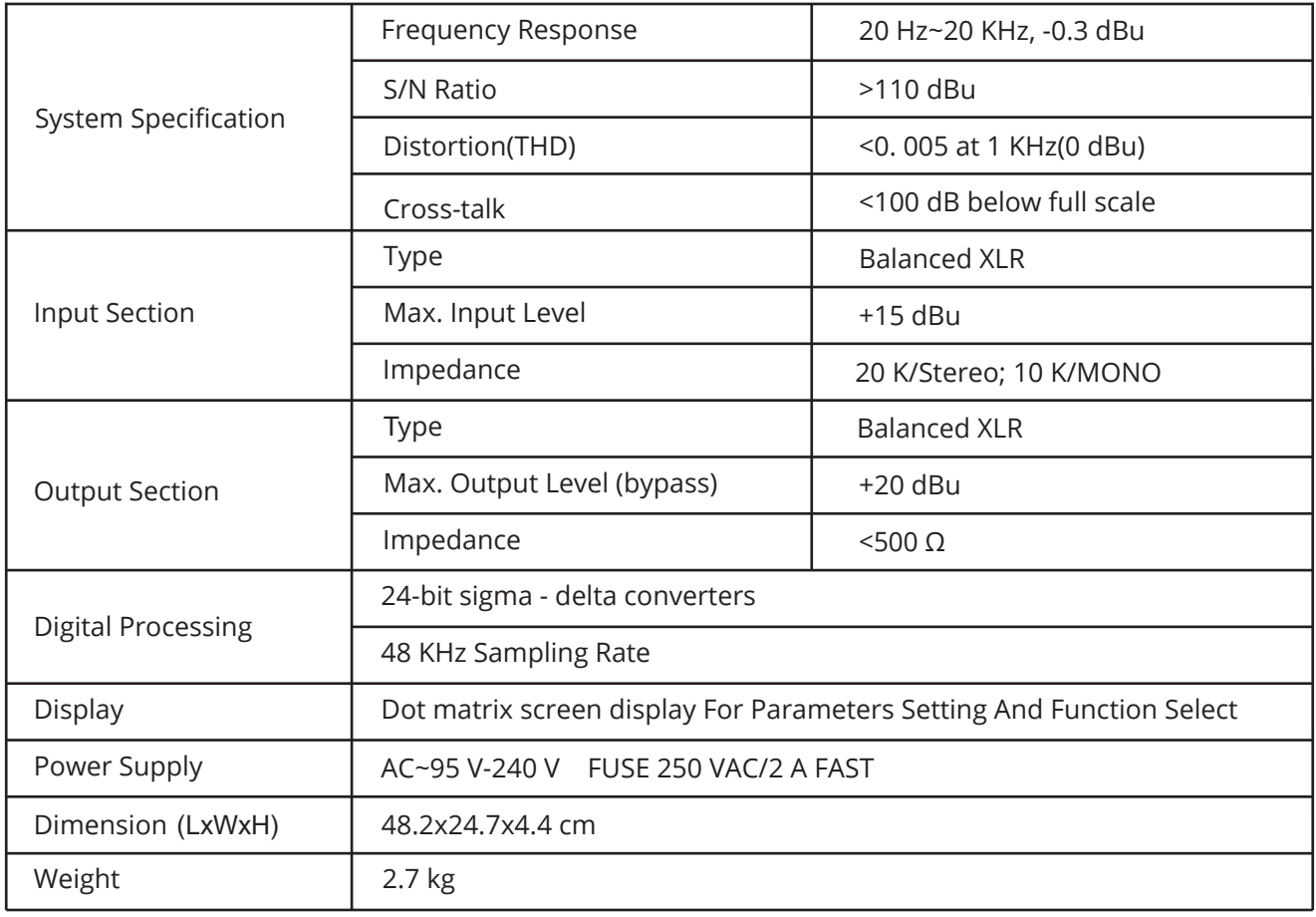

## **SUPPLIED ACCESSORIES**

- 1. One USB cord.
- 2. One electrical cord.
- 3. CD containing PC software and PDF user manual

## **REAR PANEL CONTROL PORT CONNECTIONS**

1. Ethernet connection port for direct connection to the computer through network cabling. Multiple devices can be connected to a switch for control, but remember to set each devices IP and ID differently. It also can also connect to wireless routers but again remember to set each device IP and ID differently or it will fail to connect or will cause network address conflicts.

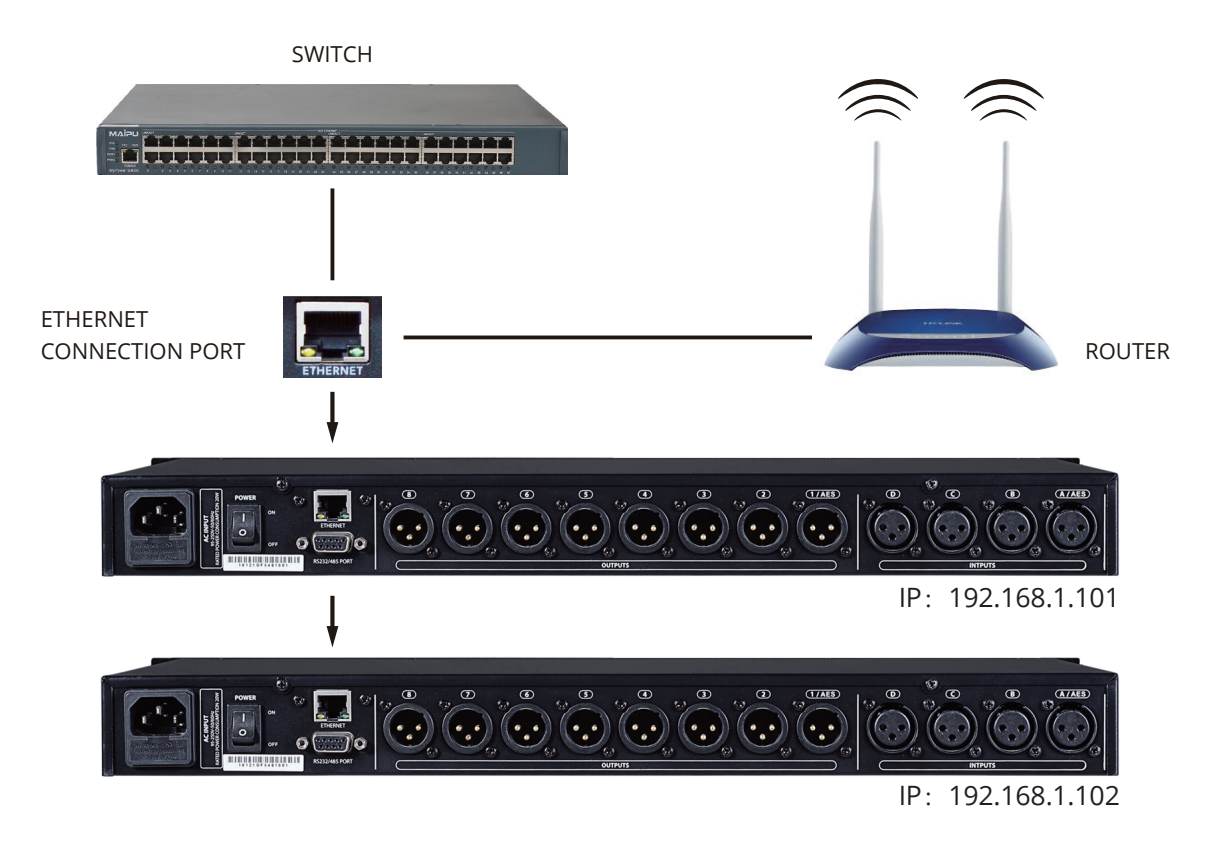

1. RS232 connection port for central system control.

![](_page_12_Figure_4.jpeg)

**12**

### **REAR PANEL CONTROL PORT CONNECTIONS**

3. RS485 cascade control port: Parallel connect several devices by RS485. You can choose different IDs to cascade control separately.

![](_page_13_Figure_2.jpeg)

![](_page_13_Picture_3.jpeg)

The 7PIN is: RS485 D+ , 8PIN is: RS485 D- of the RS232 port.

. . . . . . . . . . . . . . . . . .

## **EXTENDED REMOTE CONTROL PROTOCOL**

1, Control package

![](_page_14_Picture_354.jpeg)

#### 2, Command Detail

#### (1) Gain Control(0x41)

![](_page_14_Picture_355.jpeg)

Example (increase input channel 1 gain): 7B7D01410000007D7B

(2) Mute Control(0x42)

![](_page_14_Picture_356.jpeg)

Example (input channel 1 mute): 7B7D01420000017D7B

(3) Load Preset Control(0x43)

![](_page_14_Picture_357.jpeg)

**14**

Example (recall user preset U00):7B7D01430100007D7B

## **EXTENDED REMOTE CONTROL PROTOCOL**

(4) Input Volume Control(0x44)

![](_page_15_Picture_402.jpeg)

Example (InA volume +0.0dB): 7B7D01440001187D7B

#### (5) Output Volume Control(0x45)

![](_page_15_Picture_403.jpeg)

Example(Out 2 volume - 3.0dB): 7B7D01450100FA7D7B

(6) Get Now Gain(0x48)

![](_page_15_Picture_404.jpeg)

Example (read input channel 1 gain parameter): 7B7D01480000007D7B MCU Return: 0x00~0x90=-60dB~+12dB, 0.5dB/Step

#### (7) Get Now Mute(0x49)

![](_page_15_Picture_405.jpeg)

**15**

Example (read input channel 1 mute parameter): 7B7D01490000007D7B MCU Return: 0x00 or 0x01=Un-Mute or Mute

## **EXTENDED REMOTE CONTROL PROTOCOL**

(8) Get Now Preset(0x4A)

![](_page_16_Picture_142.jpeg)

Example (read preset parameter): 7B7D014A0000007D7B MCU Return: 0x00~0x32=0: F00, 1~32:U00~U31

![](_page_16_Picture_143.jpeg)

![](_page_16_Picture_5.jpeg)

### **IMPORTANT WARNINGS & SAFETY INSTRUCTIONS**

- 1 Read these instructions
- 2. Follow all instructions
- 3 Keep these instructions
- 4 Heed all warnings
- 5 Do not use this apparatus near water
- 6. Clean only with dry cloth.
- 7. Do not block any ventilation openings. Install in accordance with the manufacturer's instructions.
- 8. Do not install near any heat sources such as radiators, heat registers, stoves, or other apparatus (including amplifiers) that produce heat.
- 9. Do not defeat the safety purpose of a polarised or grounding plug. A polarised plug has two blades with one wider than the other. A grounding plug has two blades and a third grounding blade. The wide blade or the third blade is<br>provided for your safety. If the provided plug does not fit into your outlet, consult an electrician for rep obsolete outlet
- 10. Protect the power cord from being walked on or pinched, particularly at the plug, receptacle and or the point where it exits from the apparatus.
- 11 Only use attachments/accessories specified by the manufacturer.
- 12. Only use a stand, tripod, bracket or rack specified by the manufacturer, or sold with the apparatus. When a rack is used, use caution when moving the rack and apparatus combination to avoid tip-over or injury.

![](_page_17_Picture_13.jpeg)

- 13. Unplug the apparatus during lightning storms or when unused for long periods of time.
- 14 Refer all servicing to qualified personnel. Servicing is required when the apparatus has been damaged in any way including but not limited to power supply cord or plug damage, liquid ingress, foreign objects in the chassis, exposure<br>to rain/moisture or impact damage. In addition the unit must be serviced when you experience any abnor operation
- 15. CAUTION: These servicing instructions are for use by qualified service personnel only. To reduce the risk of electric<br>shock, do not attempt to perform any servicing other than that contained in the operating instructio qualified to do so. In addition opening the casing will result in your warranty becoming null and void.
- 16.Do not install this apparatus in a confined space such as a book case or similar unit. Good ventilation should be maintained around the apparatus. Any vents, air-inlets or fans should not be obstructed by objects such as paper, table-cloths, curtains etc.
- 17 WARNING: To reduce the risk of fire or electric shock, do not expose the apparatus to rain or moisture. The apparatus should not be exposed to dripping or splashing and objects filled with liquids, such as vases, should not be placed on the apparatus
- 18 WARNING: The mains plug/appliance coupler is used as a disconnect device, the disconnect device shall remain readily operable.

![](_page_17_Picture_20.jpeg)

19. The lightning flash with arrowhead symbol within an equilateral triangle is intended to alert the user to the presence of non-insulated "dangerous voltage" within the product's enclosure that may be of sufficient magnitude to constitute a risk of electric shock.

- Warning: To reduce the risk of electric shock, do not remove the cover (or back) as there are no user-serviceable parts inside. Refer servicing to qualified personnel.

- The exclamation point within an equilateral triangle is intended to alert the user to the presence of important operating and maintenance instructions in the literature accompanying the appliance.

20.  $\bigoplus$  (Protective earthing terminal) The apparatus should be connected to a mains socket outlet with a protective earthing connection

![](_page_17_Picture_25.jpeg)

Correct Disposal of this product. This marking indicates that this product should not be disposed with other<br>household wastes throughout the EU. To prevent possible harm to the environment or human health from uncontrolled  $21$ waste disposal, recycle it responsibly to promote the sustainable reuse of material resources. To return your used device, please use local return and collection systems or contact the retailer where the product was purchased. They can take this product for safe environmentally friendly recycling.

**17**

### **WHARFEDALE PRO LIMITED WARRANTY**

Wharfedale Pro products are warranted of manufacturing or material defects for a period of three years from the original date of purchase. In the event of malfunction, contact your authorised Wharfedale Pro dealer or distributor for information.

Please be aware that the warranty details may differ from country to country. Contact your dealer or distributor for information (available at www.wharfedalepro.com). These terms do not infringe your statutory rights.

![](_page_19_Picture_3.jpeg)

#### **WHARFEDALE PROFESSIONAL**

IAG House, 13/14 Glebe Road, Huntingdon, Cambridgeshire, PE29 7DL, UK www.wharfedalepro.com

Wharfedale Professional reserves the right to alter or improve specifications without notice. All rights reserved © 2023 Wharfedale Pro. Wharfedale Pro is a member of the IAG Group.